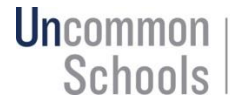

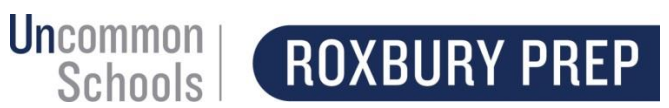

Setting up Family Portal Accounts in PowerSchool 10

Due to a recent upgrade of our student information system, you need to set up a new account to access the Family Portal.

To set up your account:

- 1. Go to psma.uncommonschools.org/public/home.html
- 2. Click on the Sign In tab

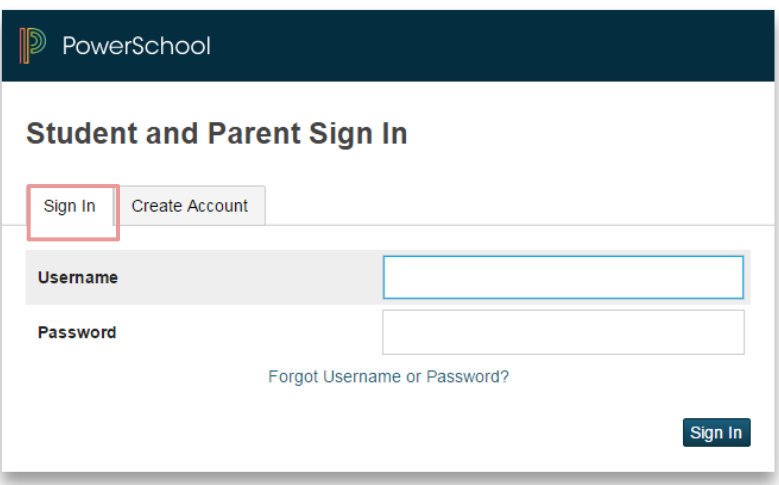

3. Enter in your information, including First Name, Last Name, email address, Username and Password

Your student's Information: Advisory: Your student's advisory Username: Your student's Google Classroom username (does NOT include the @student.roxburyprep.org) Password: Your student's Google Classroom password

Still having problems? Email mo@roxburyprep.org.